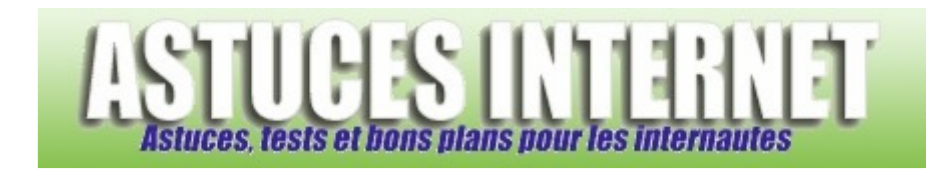

## Comment changer la fréquence de rafraîchissement du moniteur ?

*Demandé et répondu par Sebastien le 01-12-2005* 

Dans le **panneau de configuration**, ouvrez le module **Affichage**. Dans l'onglet **Paramètres**, cliquez sur **Avancé**. Ouvrez l'onglet écran et sélectionnez la fréquence de rafraîchissement désirée.

Attention, veillez à ne pas dépasser les spécifications de votre écran.

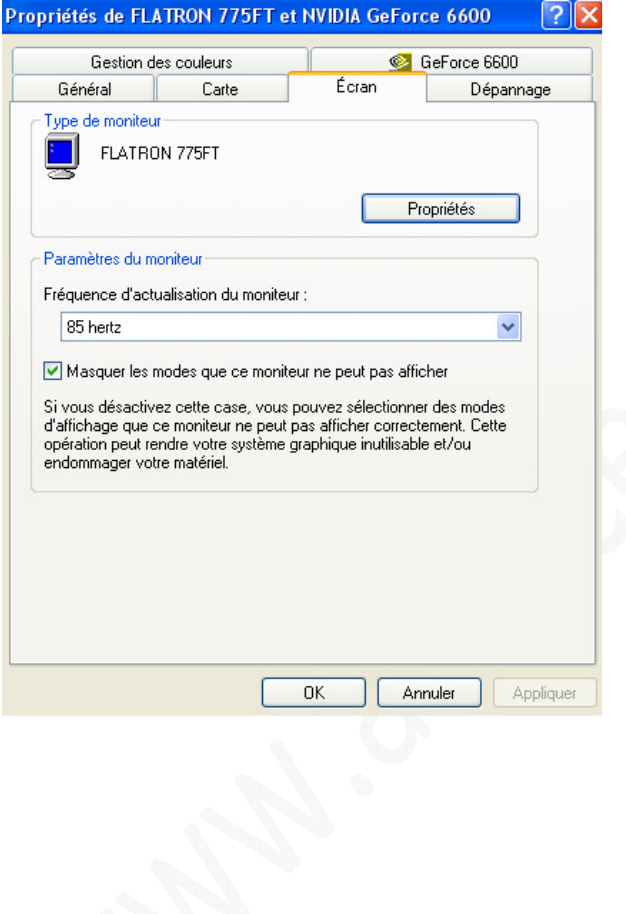